## Miten tulostat todistukset

Ohjeet miten tulostaa uusien jäsenten ja kummien todistukset

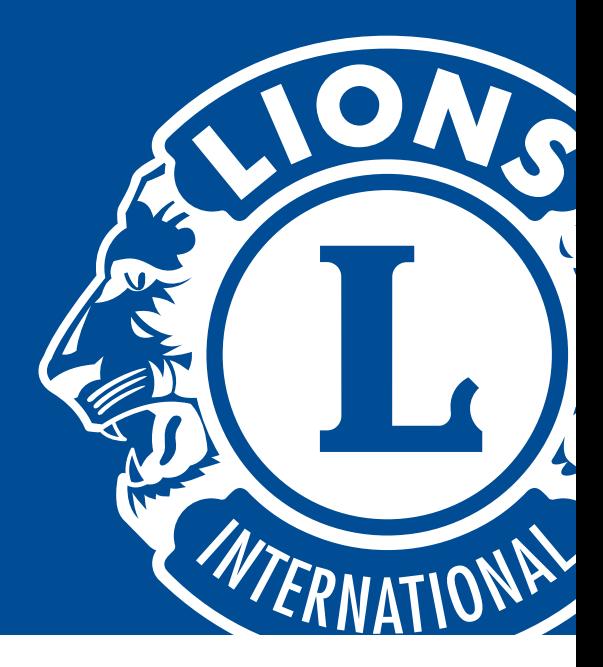

- 1 Sekä Microsoft Word ja Adobe Acrobat -ohjelmissa on täytettävät kentät, joihin lisäät saajan nimen, klubin nimen ja päivämäärän. Napauttamalla näitä kenttiä pääset täyttämään nämä tiedot.
- **2** Ennen kuin tulostat itse todistuksen, on suositeltavaa että tulostat ensin tyhjän sivun nähdäksesi että sivun asetukset ovat oikein:
	- Todistuksen koko on 8.5 x11 tuumaa ja sen tulisi sopia useimpiin tulostimiin.
	- Jos tulostimesi oletus on jokin muu koko (esim. A4), muuta paperin kokoa asetuksissa.
	- Päättele miten päin todistus tulostuu merkitsemällä paperille esimerkiksi nuoli. Näin pystyt päättelemään mihin suuntaan sinun tulee asetella itse todistus.
	- Varmista, että paperin asetukset on määritelty muotoon "cardstock."
- 3 Kun olet selvittänyt millä tavalla tulostin toimii, tulosta testinä yksi todistuspohja ja aseta se varsinaisen todistuksen päälle nähdäksesi miten todistuksen tyhjät alueet asettuvat sivulle.
- 4 Kun asetukset ovat kohdallaan, aseta todistus tulostimeen ja tulosta tiedot suoraan todistukselle. Todistus on nyt valmis ojennettavaksi saajalle.

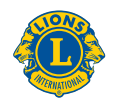

**Lions Clubs International**